# **Návod k dálkovému ovládání elektronických číselníků**

# **1. Parametry dálkového ovladače DOK2B s LCD displejem**

- **Dvouřádkový LCD:** napájení 9V baterie (pro externí DC adaptéry rozsah povoleného napájení 8 až 10V DC, více jak 10V není přípustné. Ovladač je primárně určený k bateriovému napájení, nikoliv pro trvalý provoz. Pro externí trvalé/napájení dodáváme ovladače DOK2B-EX ).
- Je-li LCD špatně čitelný, nezobrazuje vůbec nebo zhasíná při odesílání, je nutné baterii vyměnit
- Doporučený rozsah teplot 0°C až 50°C .
- 10 pamětí pro uložení čísla pod čísly paměti M0 až M9, ovladač si dále pamatuje posledně odeslané číslo.
- Zapnutí ( aktivace ovladače ) stiskem libovolného tlačítka, ovládání jasu číselníku v 16 úrovních

# **2. Vkládání čísel a základní funkce**

- Vkládání čísel na DO respektuje formát zobrazovaných dat číselníkem
- Tlačítkem **D** odešleme poslední vložené číslo, po odeslání se údaj přesune do horního řádku LCD a spodní řádek LCD bude vymazán a připraven k dalšímu zadávání.
- **Horní řádek LCD slouží k zobrazení naposledy odeslané hodnoty.**
- **Spodní řádek LCD zobrazuje právě zadávané číslo.**
- Formát je následující: **\* až třímístné číslo žalmu/písně/stránky # nápěv/odstavec D**
- Číslo žalmu bude v číselníku zobrazeno na prvních čtyřech místech ( digity jedné barvy)
- Pro nápěv je určeno poslední místo v druhé barvě třímístné číselníky BT1503 nápěv/odstavec nepodporují – **nebudou jej zobrazovat**.
- Údaj za prefixem \* má vliv na číslo písně, hodnota za prefixem **#** ovlivní nápěv.
- Nebude-li za \* žádná hodnota, číselník zhasne.

 **Příklady: \*100 D ...** *zobrazí stránku 100 (bez vlivu na nápěv/odstavec)*  **#9 D ...** *zobrazí odstavec 9 ( nápěv / stránka se nezmění)*  **# D ...** *odstavec zhasne, stránka se nezmění*  **\*23#8 D ...** *zobrazí se stránka 23, odstavec 8*  **\*5#1 D ...** *zobrazí stránku 5, odstavec 1*  **\*6789 D ...** *zobrazí se stránka 6789, odstavec se nezmění*  **#6789 D ...** *zobrazí se odstavec 9 (poslední místo), stránka se nezmění*   **\*#5 D ...** *stránka zhasne, zobrazí se odstavec 5*  **\*1234# D ...** *zobrazí se stránka 1234, odstavec zhasne*  **\*# D ...** *celý číselník zhasne*

# **3. Rozšířené funkce a operace s pamětí**

### **3.1 Krokování - inkrementace / dekrementace poslední hodnoty**

- stiskem **A** zvýšíme zobrazenou hodnotu o 1 ( číslo se změní v číselníku i na LCD DO )
- stiskem **B** naopak zobrazený údaj o 1 snížíme
- Následující popis platí pouze pro číselníky SU1/4CZ a LD1/4CZ. Na změnu zobrazení má jednak vliv, jakým způsobem jsme poslední údaj odeslali - viz poslední prefixy \* , # a také nastavená funkce V:9993 až V:9995 - podrobnosti v odstavci 4.1

#### **v případě nastavení V:9995 D bude platit**:

 pokud poslední řetězec obsahoval \* i **#** ( číselník zobrazuje číslo písně i nápěv ), bude po stisku **A** / **B** nejprve změněn nápěv o 1 a teprve v případě jeho přetečení či podtečení ( z 9 na 0 při zvyšování, resp. z 0 na 9 při snižování) nastane změna čísla písně.

obsahoval-li poslední řetězec jen \* , nebude se po stisku **A** / **B** nikdy nápěv měnit.

### **3.2 Paměťové funkce - ukládání do paměti**

- K dispozici je 10 pamětí pod čísly M0 až M9.
- Poslední odeslanou, resp. právě editovanou hodnotu uložíme do paměti takto:

Stiskneme **C** a držíme, dále stiskneme číslo paměti **0** až **9**. Teprve po uvolnění čísla paměti uvolníme i **C.**

- Příklad: stiskem **C 1** ...uložíme poslední číslo ( řetězec ) do paměti pod číslem 1
- Lze ukládat jak odeslaný řetězec ( již je na horním řádku ), tak řetězec právě editovaný (spodní řádek).
- Stiskneme-li po odeslání \* , **#** nebo **0** až **9** , nebude již možné poslední odeslaný údaj uložit, ale bude uložen tento aktuální.

# **3.3 Paměťové funkce - výběr z paměti**

Hodnotu z paměti vyvoláme takto:

Stiskneme **\*** a současně příslušné číslo paměti.

Teprve po uvolnění čísla paměti uvolníme i **\***

- Příklad: stiskem **\* 1** zobrazíme na spodním řádku údaj vyvolaný z paměti pod číslem 1 a současně je tato hodnota odeslána do číselníku, po odeslání se údaj přemístí ze spodního řádku LCD do řádku horního, spodní řádek na LCD se vymaže a bude připraven k nové editaci.
- Do paměti lze ukládat všechny kombinace **\*, #, 0** až **9.**
- Údaje uložené v paměti se neztratí ani při výměně baterie v ovladači.

# **3.4 Ovládání jasu číselníku**

- **Zvýšení jasu o jeden krok** stiskneme \* a krátce tlačítko **A**. Teprve po uvolnění A uvolníme i \*.
- Držíme-li \***A** stisknuté déle, zvyšujeme jas plynule ( dokud bude A i \* stisknuté ). Pokud údaj na zobrazovači bliká, je nastavena maximální hodnota jasu.
- **Snížení jasu o jeden krok** stiskneme \* a krátce tlačítko **B**. Teprve po uvolnění B uvolníme i \*.
- Držením \***B** postupně jas snižujeme (zabliká-li údaj, je nastavena minimální hodnota jasu).
- **Nastavená hodnota jasu je v číselníku vždy uložena do trvalé paměti flash a bude uchována i po vypnutí.**
- Krokování jasu je rozděleno do 16 úrovní od minimálního po maximální jas.
- Pouze pro číselníky SU1/4CZ a LD1/4CZ. K dispozici jsou dále 2 fyziologie krokování jasu, přičemž uživatel si může vybrat jednu z těchto variant - více informací v odstavci 4.2

### **3.5 Nastavení času automatického zhasnutí číselníku ( timeout )**

*Smysl této funkce je v prodloužení životnosti číselníku, pokud jej zapomeneme vypnout – číselníky BT1503 tuto funkci nepodporují.*

- Stiskneme **C** a současně **\*,** na displeji ovladače se zobrazí **V:**
- Vložíme číslo, určující po kolika minutách od posledně odeslaného čísla se má číselník automaticky zhasnout.
- Stisknutím **D** nastavení odešleme.

#### **Příklady:**

 **V:30 D ...** číselník zhasne po 30 minutách od poslední změny čísla.  *( s každým přijetím nových dat je tento interval odpočítáván znovu )*

**V:0 D ...** automatika je vypnuta.

 **V:12345 D ...** vypnutí po 2345 minutách, tj. jsou respektována jen poslední 4 místa

**POZN**: čas zhasnutí obecně **V:XXXX** , kde XXXX je čas v minutách, některé z těchto hodnot jsou však rezervovány pro jiné využití - viz kapitola 4.

Odpočet je vždy zahájen až po odeslání následujícího čísla do zobrazovače. Po nastaveném času zobrazovač zhasne, ale je nadále v pohotovostním režimu se sníženou spotřebou a kdykoliv jej lze opět rozsvítit odesláním nového údaje z DO.

# **4. Speciální funkce zobrazovače**

#### **Postup nastavení je obdobný jako v nastavení času - kapitola 3.5:**

- stiskneme **C** a současně **\*,** na displeji se zobrazí **V:**
- zadáme 999 a příslušné číslo funkce viz níže. Nastavení stačí provést pouze jedenkrát je uloženo do energeticky nezávislé paměti EEPROM, která si uchová obsah i po vypnutí napájení.

### **4.1 Volba jiného režimu krokování odstavce / nápěvu ( číselníky BT1503 tuto funkci nepodporují )**

Níže uvedené platí pro zadání řetězce, který obsahuje i nápěv uvedený za # , pouze pro číslo písně ( bez # ) nemá vliv.

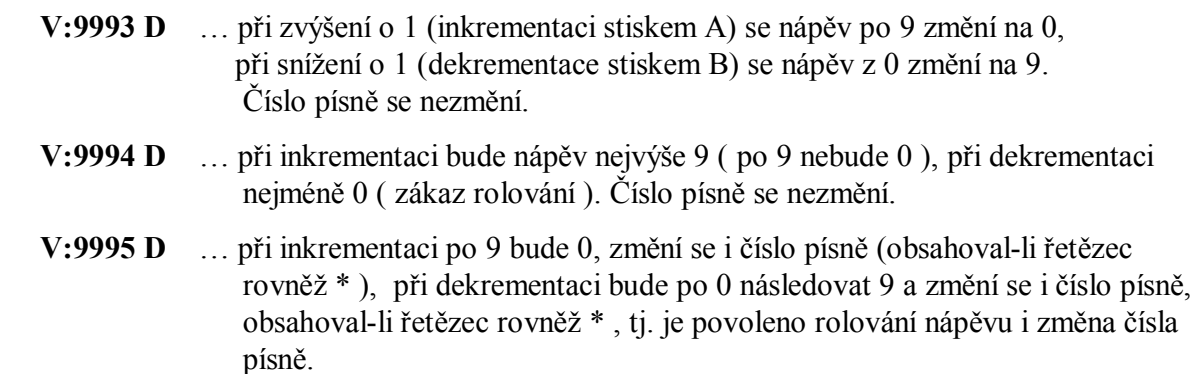

### **Příklad: požadujeme, aby se měnilo i číslo písně při přenosu z 9 na 0**

#### *Postup:*

- Současně stiskneme C a \* a na LCD se zobrazí V: , obě tlačítka poté uvolníme
- zadáme 9995 ( na LCD je zobrazeno V:9995 ) a stiskneme D, čímž provedeme nastavení

### **4.2 Nastavení polarity výstupního signálu pro číselník BT1503**

- **V:9991 D** … Přepnutí na kladnou polaritu ( default ).
- **V:9990 D** … Přepnutí na zápornou polaritu.

### **4.3 Zapnutí / vypnutí pravidelného refrešování pro číselník BT1503**

Pravidelné refrešování udržuje na číselníku správné zobrazení i po delší době, když není údaj aktualizován při běžné činnosti s dálkovým ovladačem.

Některé starší číselníky BT1503 při častém refrešování poblikávají ( refrešování vypněte ), novější číselníky nepoblikávají ( refrešování doporučujeme zapnout ).

**V:9996 D** … Refrešování zapnuto ( default ).

**V:9992 D** … Refrešování vypnuto.

### **4.4 Inicializace základního nastavení parametrů číselníku BT1503**

 **V:9997 D** … Nastaví střední jas, zapne funkci 9991 a 9996 ( odesláno při testování ve výrobě ).

*V případě jakýchkoliv nejasností se obraťte na tel. 483 391 329 // 605 570 597 nebo na*

*www.selfcontrol.cz*